# **Une caméra web en astronomie**

Autor(en): **Bosch, Jean-Gabriel**

Objekttyp: **Article**

Zeitschrift: **Orion : Zeitschrift der Schweizerischen Astronomischen Gesellschaft**

Band (Jahr): **57 (1999)**

Heft 293

PDF erstellt am: **24.07.2024**

Persistenter Link: <https://doi.org/10.5169/seals-898263>

## **Nutzungsbedingungen**

Die ETH-Bibliothek ist Anbieterin der digitalisierten Zeitschriften. Sie besitzt keine Urheberrechte an den Inhalten der Zeitschriften. Die Rechte liegen in der Regel bei den Herausgebern. Die auf der Plattform e-periodica veröffentlichten Dokumente stehen für nicht-kommerzielle Zwecke in Lehre und Forschung sowie für die private Nutzung frei zur Verfügung. Einzelne Dateien oder Ausdrucke aus diesem Angebot können zusammen mit diesen Nutzungsbedingungen und den korrekten Herkunftsbezeichnungen weitergegeben werden.

Das Veröffentlichen von Bildern in Print- und Online-Publikationen ist nur mit vorheriger Genehmigung der Rechteinhaber erlaubt. Die systematische Speicherung von Teilen des elektronischen Angebots auf anderen Servern bedarf ebenfalls des schriftlichen Einverständnisses der Rechteinhaber.

## **Haftungsausschluss**

Alle Angaben erfolgen ohne Gewähr für Vollständigkeit oder Richtigkeit. Es wird keine Haftung übernommen für Schäden durch die Verwendung von Informationen aus diesem Online-Angebot oder durch das Fehlen von Informationen. Dies gilt auch für Inhalte Dritter, die über dieses Angebot zugänglich sind.

Ein Dienst der ETH-Bibliothek ETH Zürich, Rämistrasse 101, 8092 Zürich, Schweiz, www.library.ethz.ch

## **http://www.e-periodica.ch**

des courbes de lumière synthétique qui correspondent au mieux aux courbes observées. Et ceci en ajustant quement un certain nombre d'autres paramètres inconnus. Lorsqu'on estime avoir atteint une correspondance faisante, on passe à ce qu'on appelle la correction différentielle des paramè-Le logiciel va chercher à minimiser dans l'espace des paramètres, les écarts entre courbe synthétique et courbe servée, en modifiant la valeur des paramètres que l'utilisateur indique comme ajustables. Lorsque une convergence tisfaisante est obtenue, les valeurs des paramètres ainsi fixés par le logiciel sont considérées comme étant les «vraies» valeurs. La fig. 6 montre la courbe synthétique et la courbe observée pour le filtre V.

## Les résultat finaux pour TZ Eri

Finalement cette démarche nous permet de construire l'image suivante du système binaire à éclipses TZ Eri. C'est un système dont le demi grand-axe relatif est de 10.6 rayons solaires et qui est vu depuis la Terre avec une inclinaison de 86.7°. L'étoile primaire de ce système possède une température effective comprise probablement entre 7770 et 7870° K, pour une masse de 1.97 masse solaire et un rayon de 1.69 rayon solaire. L'accélération de gravitation à sa surface est de l'ordre de 19000 m/s<sup>2</sup> et sa

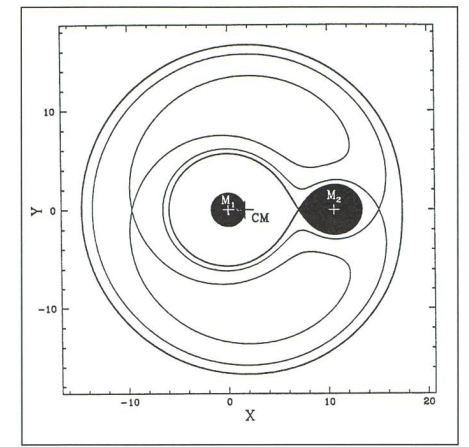

Fig. 7. Vue schématique, dans le plan équatorial, du système binaire TZ Eridani. Les distances indiquées sur les axes sont exprimées en rayons solaires. On remarque la déformation de l'étoile secondaire.

magnitude bolométrique de 2.3. L'étoile secondaire est une étoile déformée de 0.37 masse solaire, ayant un rayon moyen de 2.6 rayons solaires, une gnitude bolométrique de 3.7 et une température effective comprise entre 4560 et 4660° K. La déformation est due à un effet de marée causé par les forces de gravitation de l'étoile primaire qui attire vers elle la matière de l'étoile secondaire. La composante B prend donc la forme d'une poire dont la «pointe» est dirigée vers l'étoile primaire. La distance

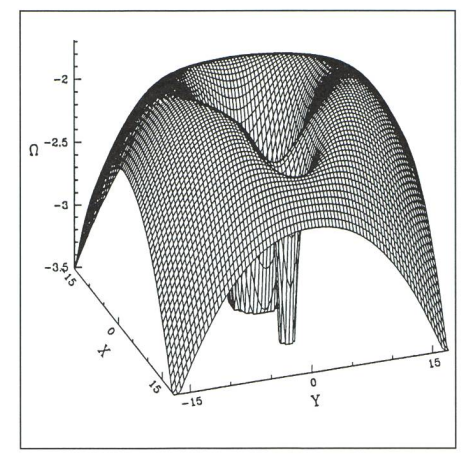

Fig. 8. Cette image donne la forme du potentiel gravitationnel au voisinage des deux étoiles du système binaire.

«pointe de la poire»-centre de l'étoile est de 3.6 rayons solaires. Cette mation dépasse donc de près de 700000 km le rayon moyen de l'étoile. L'assombrissement centre-bord qui donla diminution de la luminosité de l'étoile entre le centre et le bord est estipour l'étoile primaire <sup>à</sup> 0.54 dans le visible. On perd donc environ, dans le visible, la moitié de la luminosité entre le centre de l'étoile et son bord.

Fabio Barblan 6A, route de l'Etraz, CH-1239 Collex/GE

## Une caméra Web en astronomie

## Jean-Gabriel Bosch

Depuis quelques années, on trouve sur le marché, des petites caméras CCD appelées communément WebCams, dont l'utilité première est la visio conférence.

Suite à l'excellent article de M. Collart (http://astrosurf.org/uranus/astrocam/ paru dans la revue Eclipse de septembreoctobre 1998, N°9), j'ai décidé d'acquérir une de ces petites caméras. Mon choix s'est porté sur la QuickCam color vc de Connectix (maintenant Logitech), ceci un peu à l'aveuglette car la Q.C. noir-blanc, utilisée par M. Collar n'est plus fabriquée. Par bonheur, il s'est avéré depuis que la Q.C. vc est très performante en gerie planétaire, tout en restant à un prix modeste, environ Fr. 170.-.

Evidemment, à ce prix, la caméra n'est pas pourvue de système de dissement comme sur les caméras CCD dédiées à l'astronomie. La conséquence est qu'elle n'est pas utilisable en imagerie du ciel profond. En effet le temps de pose maximum se situe entre <sup>2</sup> et <sup>3</sup> condes, ce qui est suffisant pour saturer

le capteur. Refroidir la caméra n'est pas simple, et un bon nombre de spécialistes, fous de QuickCam, s'y attellent, alors peut être...

La QuickCam est donc réservée avant tout à l'imagerie planétaire. Il est possible néanmoins de saisir des étoiles, pour autant qu'elles soient suffisambrillantes, (voir le site de R Chevalley http://www.astrosurf.org/astropc)

Il faut encore mentionner qu'une modification de la caméra en tant que système de guidage est sur le point d'aboutir; ceci devrait intéresser tous les amateurs Çcécédéistes» ou astrophotographes. (Voir la page de Jean-Paul Godard: http://perso.club-internet.fr/uranos/ evoila.htm)

## Modification de la caméra

On trouvera à l'adresse de M. Collart la marche à suivre très détaillée du démontage de cette caméra. Néanmoins l'opération est aisée: elle s'effectue simplement avec un trombone et un petit tournevis.

Le corps de la caméra est composé de <sup>2</sup> demi-sphères. A la jointure de ces dernières on trouve un petit orifice. On y insère en partie le bout du trombone déplié, ce faisant on appuie alors sur un clip de fixation; il ne faut pas trop forcer le clip afin de ne pas le casser. La camécontient encore 2 autres clips. En s'aidant d'un petit outil, les deux parties se détachent sans trop de difficulté.

L'on peut alors sortir le circuit impriafin d'y démonter la partie du bloc optique tenue par trois vis de fixation. Le capteur CCD devient alors visible. Tout ceci doit s'effectuer, bien entendu, avec le plus grand soin.

Voilà, c'est terminé, on peut remonter la caméra sans son objectif.

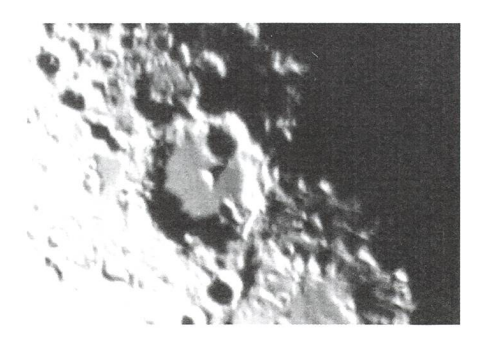

#### **GRUNDLAGEN NOTIONS FONDAMENTAL**

rie.

occultations

etc...

La troisième fenêtre est celle de la pellicule, on peut réaliser jusqu'à 99 images sur «la pellicule». Il faut ensuite, si l'on souhaite continuer, déplacer les images dans un autre répertoire. On peut alors recommencer une autre

Il est aussi possible d'utiliser le mode vidéo qui permet d'enregistrer par exemple, le mouvement des satellites de Jupiter, un lever de Lune (à condition d'avoir un objectif de courte focale, il ne faut pas dépasser 200mm, pour avoir la Lune en entier, dans le CCD). Ce mode sera très utile pour l'enregistrement des

Traitement des images brutes En imagerie CCD, des traitements préliminaires permettent de mettre en évidence les différents défauts (taches sombres, pixels blancs, défauts ques) de l'image. Ces traitements appelés DARK, FLAT, ou encore OFFSET, seront ensuite supprimés de l'image brute. Des logiciels de traitements d'images réalisent ces opérations facilement. Les images brutes ou prétraitées vent, afin de révéler toute leur richesse, être encore traitées avec des logiciels de traitement d'images tels que winmips 1.5, PaP 98, Paint Shop pro, Photoshop,

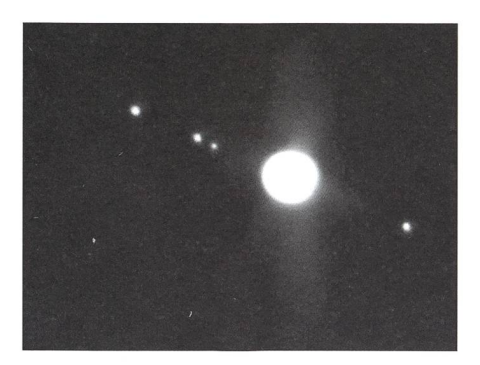

## Adaptation au télescope

 $C'$ est la partie la plus simple. Un simtube de diamètre 31.7 (le diamètre de l'oculaire), collé sur la QC, est largesuffisant. Bien entendu, bien d'autres montages sont possibles, tamment si l'on souhaite utiliser des objectifs photo, on peut utiliser un capuchon de protection d'objectif.

## Branchement de la caméra

Elle se branche sur le port parallèle du PC. L'alimentation de la caméra est prise sur le port clavier, le logiciel est clus.

## Le driver

La capture de l'image s'effectue par l'intermédiaire de 4 fenêtres. Toutes les modifications sont visibles instantanément sur l'écran.

La fenêtre de capture vidéo: dans un premier temps, lors de la recherche de l'objet, le réglage automatique est suffi-Ensuite pour un réglage correct, il est préférable de régler la luminosité manuellement. On trouve assez faciled'instinct, les bons paramètres de contraste et de luminosité. Cette dernièsera réglée de manière à obtenir des images sans trop de saturation.

Sur une seconde fenêtre, il est possible de choisir différentes tailles d'ima-Il me semble que seuls les modes 320x240 et 640x480 sont utilisables pour nos applications.

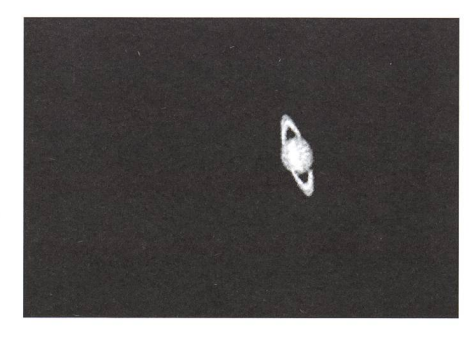

## Déterminer la bonne focale

L'échantillonnage représente la tion angulaire de ciel vue par un pixel du capteur CCD. Il ne dépend que de deux paramètres: la dimension du pixel et la focale de l'instrument. Il est en général exprimé en secondes d'arc par pixel.

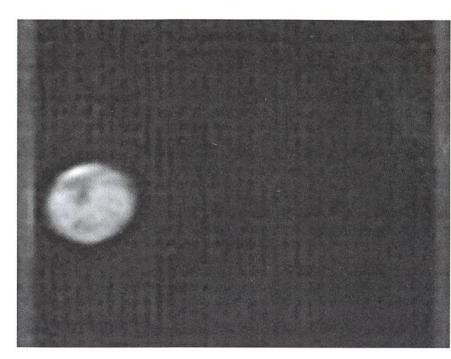

#### Mars le 9 mai 1999

On peut facilement identifier les principales configurations martiennes grâce au petit logiciel, Mars prewiever II, (en freeware). On peut voir sur l'image le pôle Sud de Mars (en haut), Syrtis Major au centre de l'image. Bien d'autres détails sont visibles sur l'image originelle.

Il ne faut pas confondre échantillonnage et résolution. Schématiquement, la résolution d'une image correspond à la dimension des plus fins détails qui y sont visibles. A la différence de tillonnage, elle dépend donc des conditions de turbulence et de la qualité de l'image délivrée par l'instrument.

La «haute» résolution planétaire cessite quant à elle un échantillonnage plus fin: Le pouvoir séparateur de trument doit s'étaler sur environ deux pixels si l'on veut en tirer le maximum, soit une valeur théorique de 0,6" à 0,2" pour des instruments de <sup>100</sup> à 300 mm de diamètre (environ 0,3" pour un <sup>200</sup> mm).

 $E = 206$  x dimension du pixel (en microns) / focale (en mm)

Avec le C8 au foyer  $E = 206 \times 6 / 2000$  $= 0.6$ "/pixel

Avec le doubleur  $2x E = 0.3" / pixel$ 

Le champ couvert par le capteur est rapidement déterminé, il suffit de multil'échantillonnage par le nombre de pixels du capteur( 352x288 pixels), avec  $f = 2000$ mm =  $3.5'$  x  $2.9'$ .

## Conclusion

Bien que cette technique soit quement limitée à l'imagerie planétaire, débuter en CCD à l'aide d'une Quick-Cam me semble bénéfique. Il est ainsi possible de comprendre les problèmes rencontrés en CCD: pointage de l'objet, mise au point, etc. La visualisation en temps réel permet dans une certaine mesure, de simplifier ces problèmes.

Pour une somme aussi modique pourquoi ne pas essayer?

> Jean-Gabriel Bosch 90, allée des Résidences du Salève F-74160 Collonges s/Salève

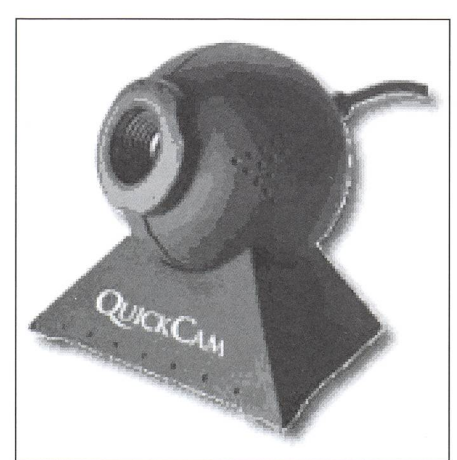